## **Registrierung auf birrfeldglider und Anmeldung als FDL**

Schritt 1: Registrierung:

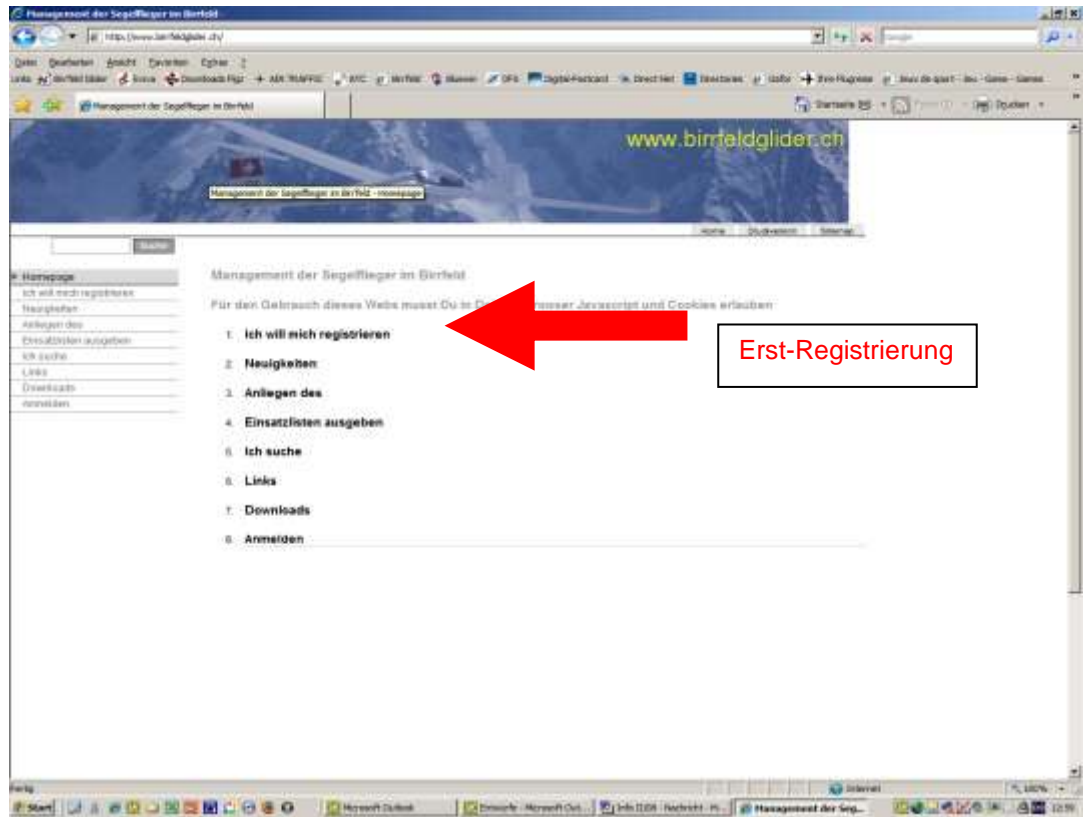

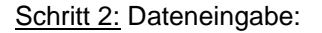

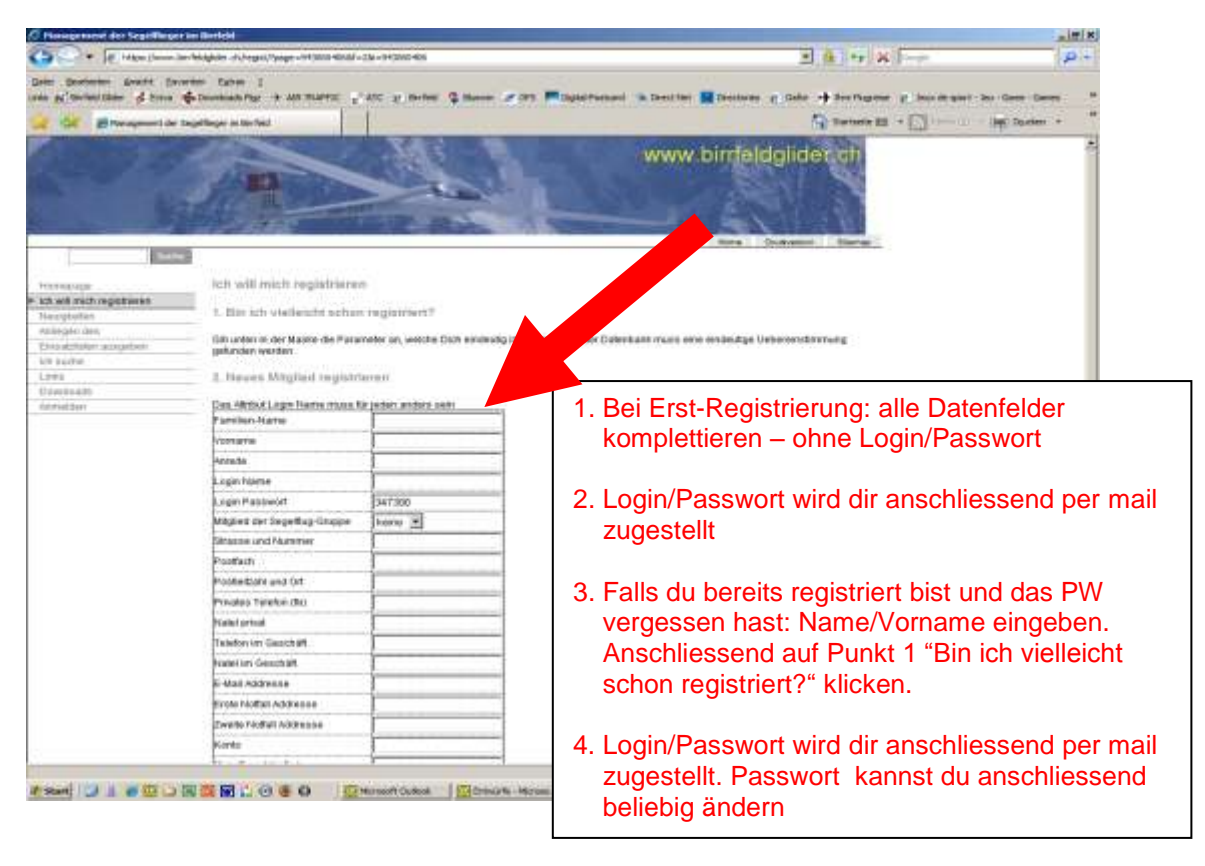

**Beachten**: bei Neuregistrierung müssen innerhalb von 7-14 Tagen die Daten ins Datenfeld eingetragen werden. Ansonsten wird der Eintrag automatisch wieder gelöscht!

Schritt 3: Anmeldung für Einsatz als Flugdienstleiter:

- Anmelden

- Meine Daten

- "Ich will meine Fludilei Anmeldung ändern" (2x!)

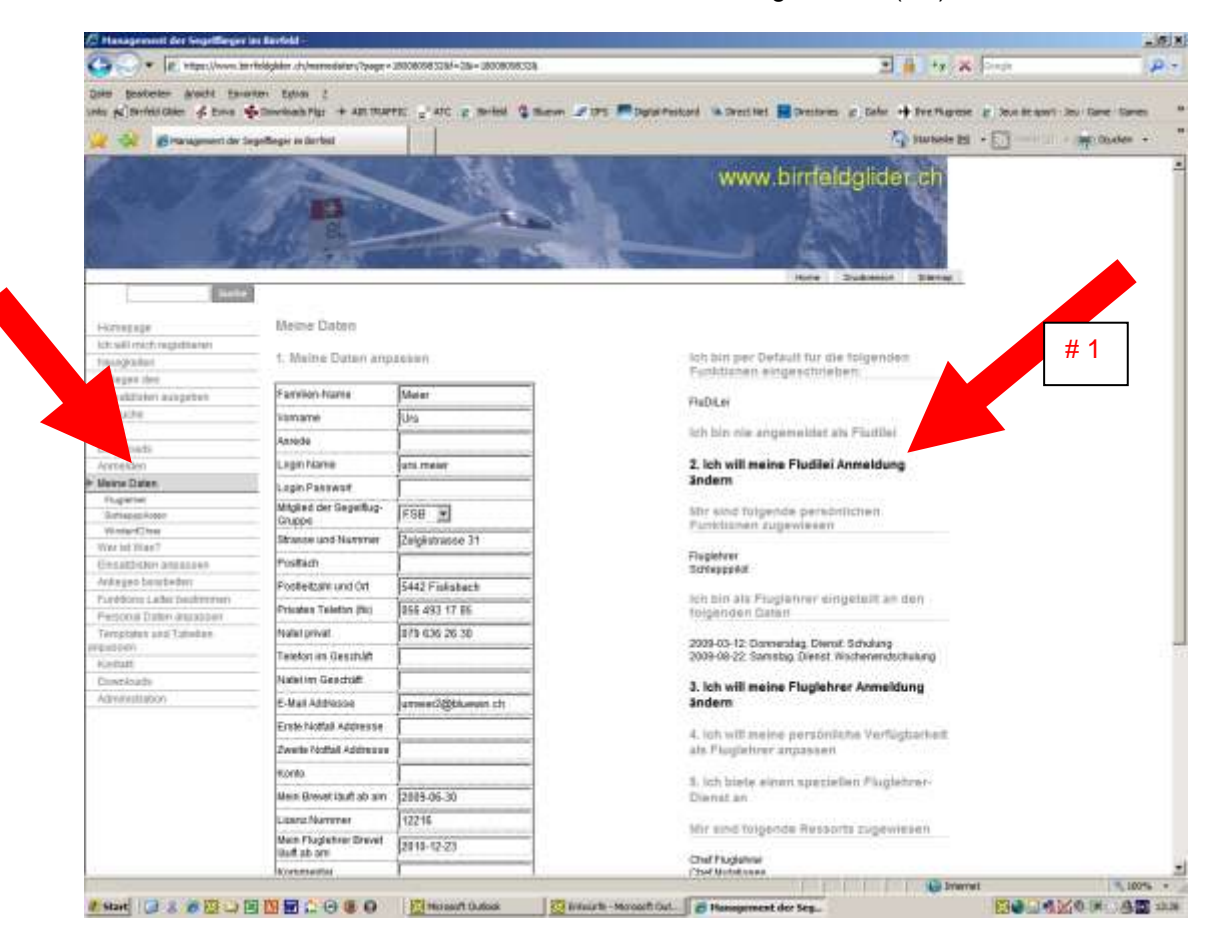

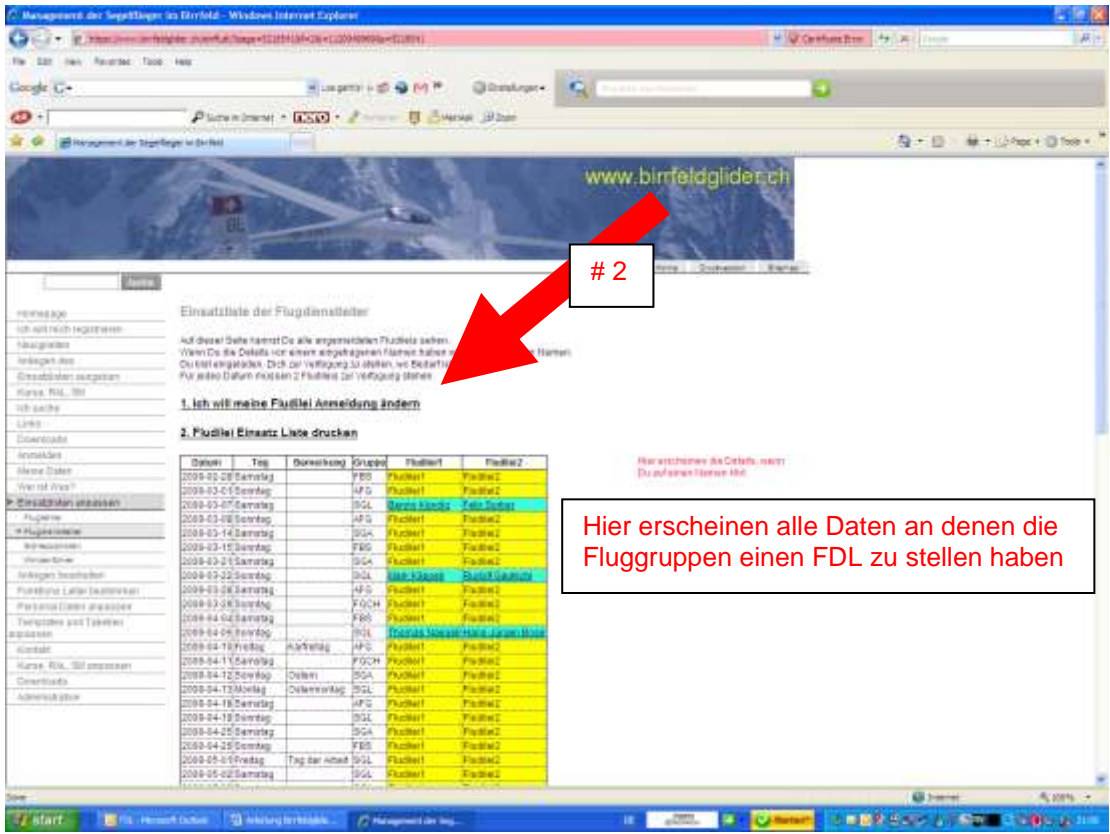

Schritt 4: Namen eingeben auf Einsatzliste für FDL:

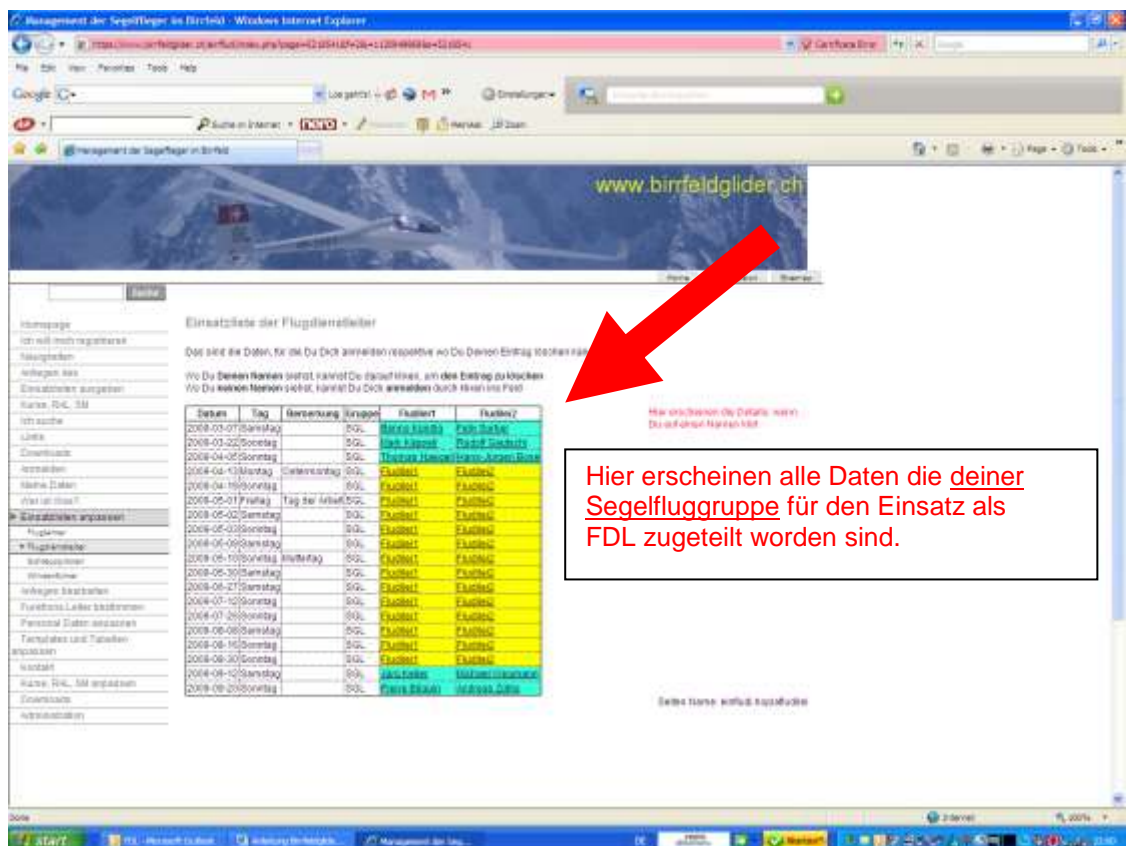

Durch Anklicken eines gelben Feldes trägst du dich für das entsprechende Datum als FDL ein (Fludilei 1 oder Fludilei 2). Erneutes Anklicken eines Feldes mit deinem Namen löscht deinen Einsatz.

**Beachten:** das Löschen funktioniert nur, wenn der Einsatz noch mehr als 30 Tage entfernt ist. Sonst wird das Feld mit Deinem Namen schwarz und kann nur durch einen Kollegen aus deiner eigenen Fluggruppe, der Deinen Einsatz übernimmt, korrigiert werden.

Jede Änderung wird mittels Mail dem Chef Flugdienstleitung mitgeteilt.

Für Fragen steht zur Verfügung:

Walter Zahnd Bergweg 9 CH-8916 Jonen + 41 56 634 22 32 + 41 78 844 02 76 [walter.zahnd@bluewin.ch](mailto:walter.zahnd@bluewin.ch)